# **Envío de Remesas**GanaMóvi

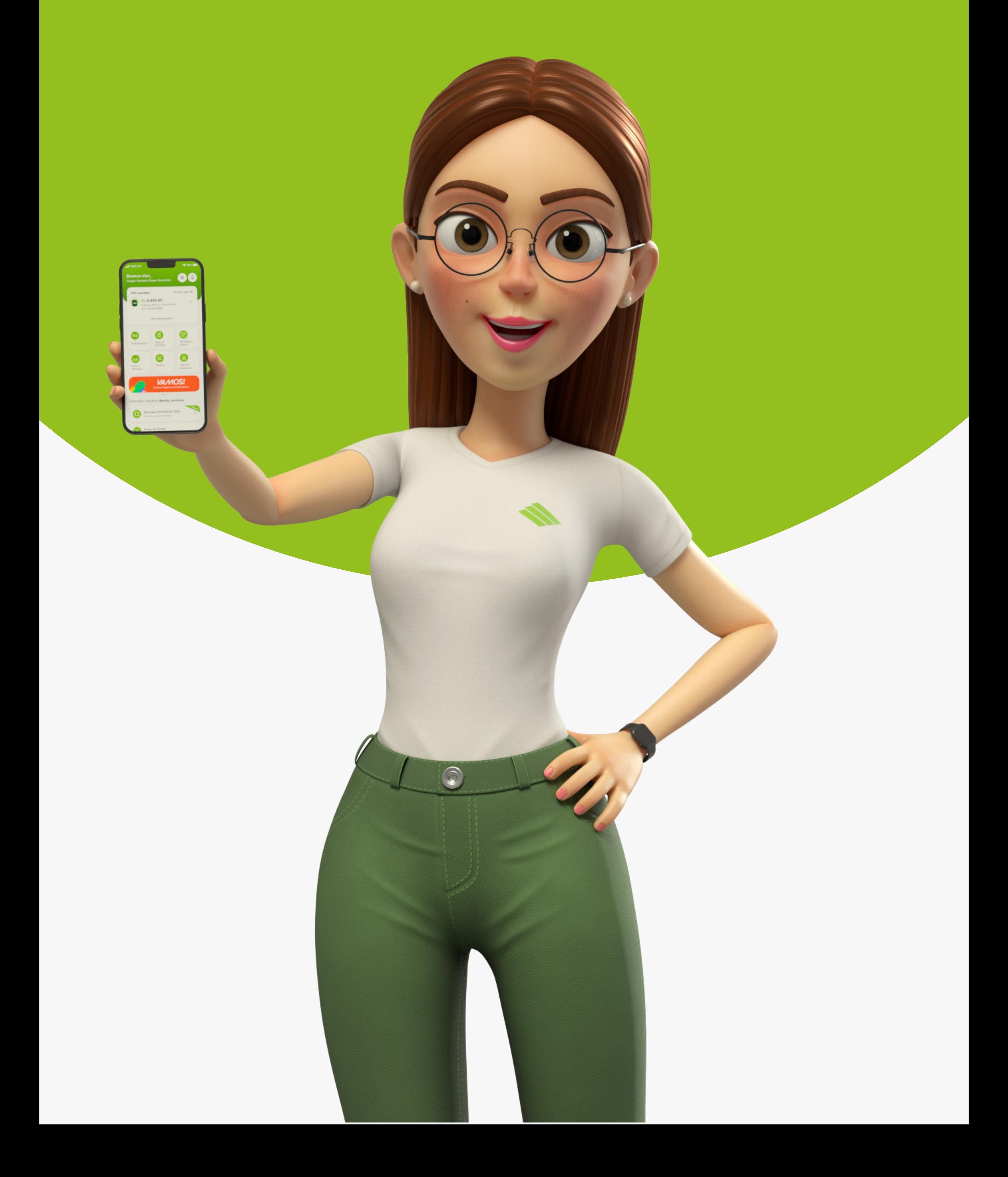

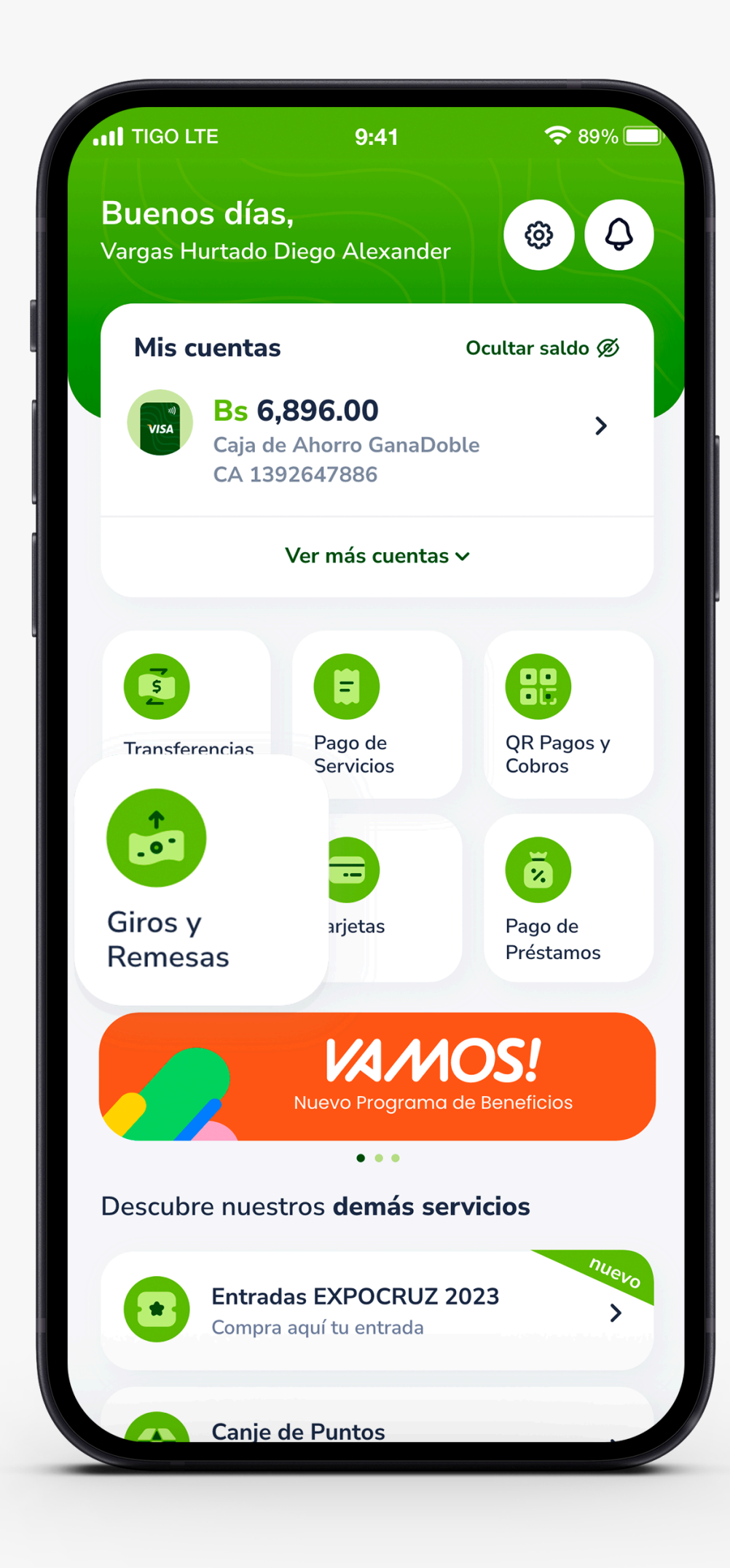

# PASO 1:

Presiona Giros y Remesas.

Selecciona la opción Envío de Giros.

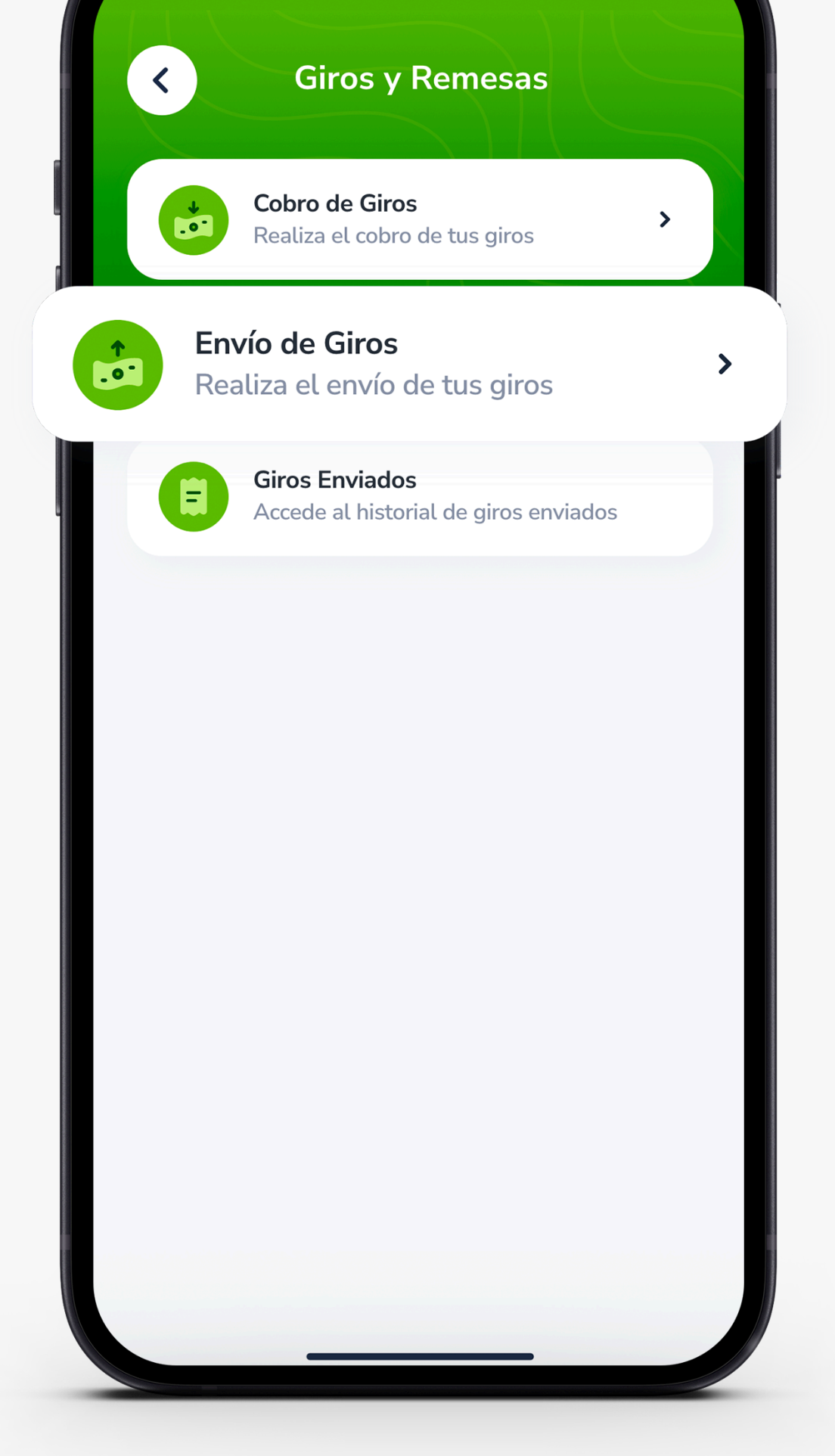

# PASO 2:

# PASO 4:

Registra el monto a enviar, selecciona la moneda de destino y presiona Calcular. Te mostraremos el desglose del giro, con la información necesaria, para continuar presiona Siguiente.

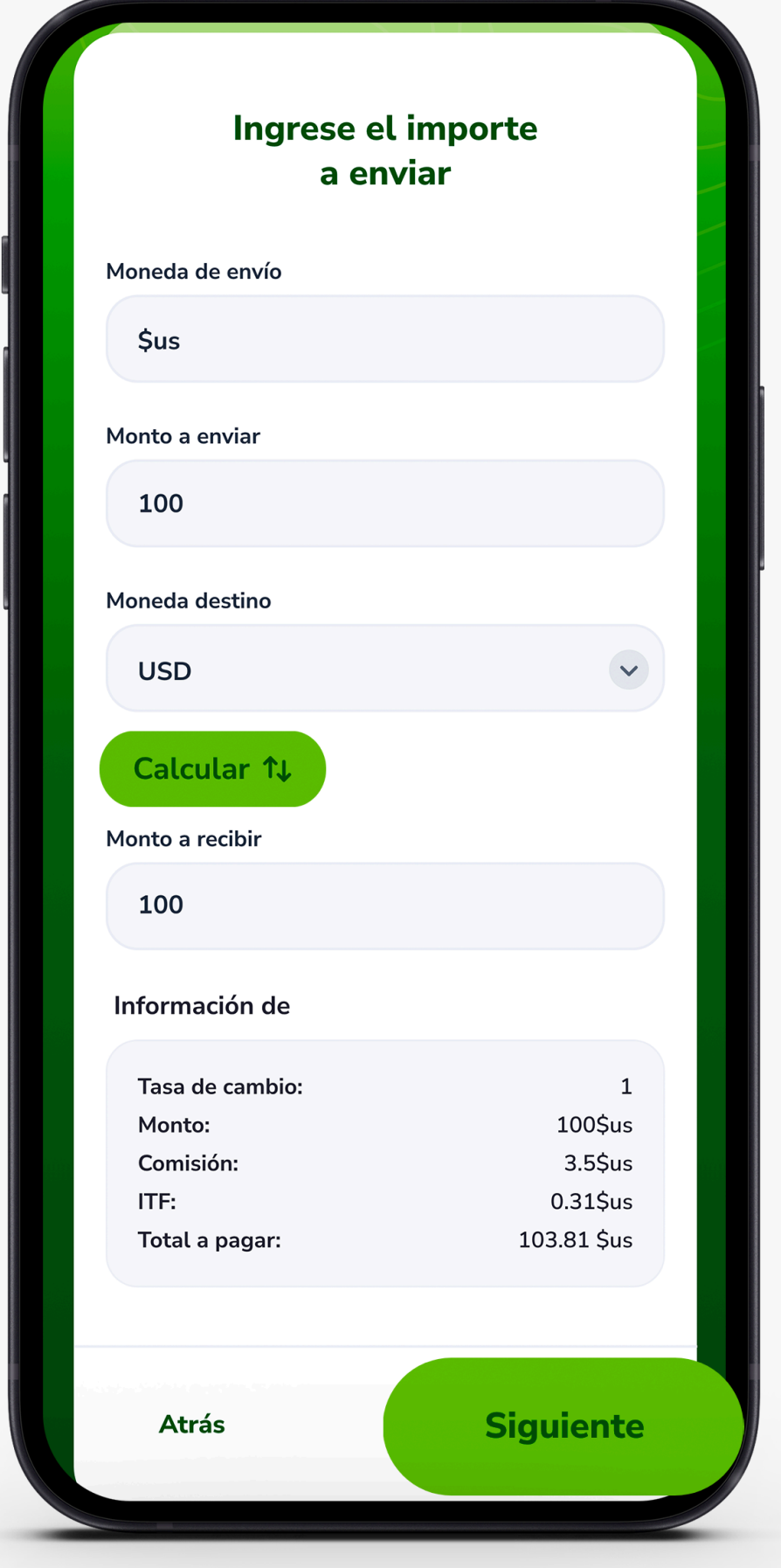

Rellena los espacios necesarios para hacer el envío, destinatario, país de destino y la cuenta de origen, donde debitarán la remesa.

Una vez hayas rellenado la información, presiona Siguiente.

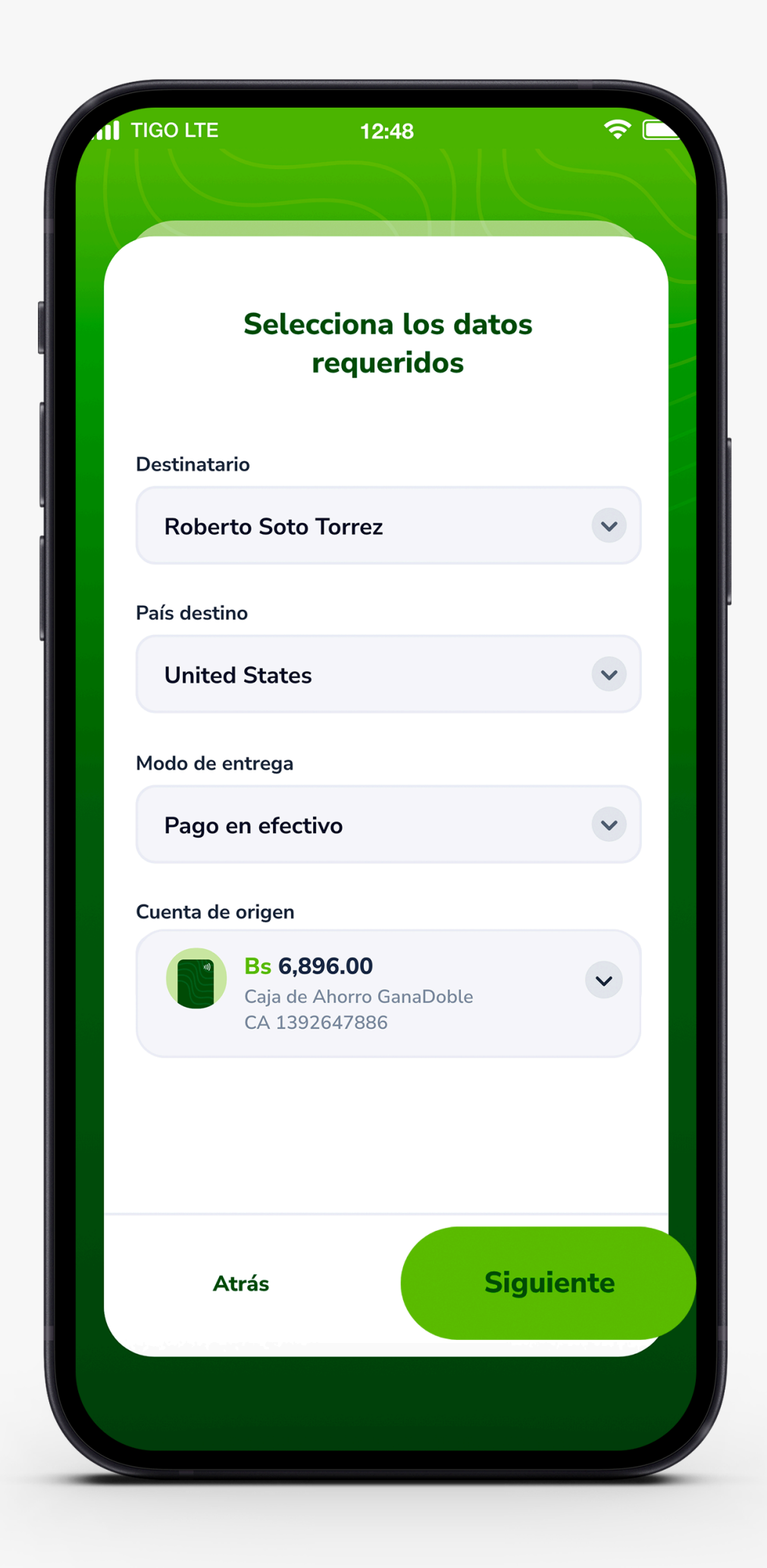

### PASO 3:

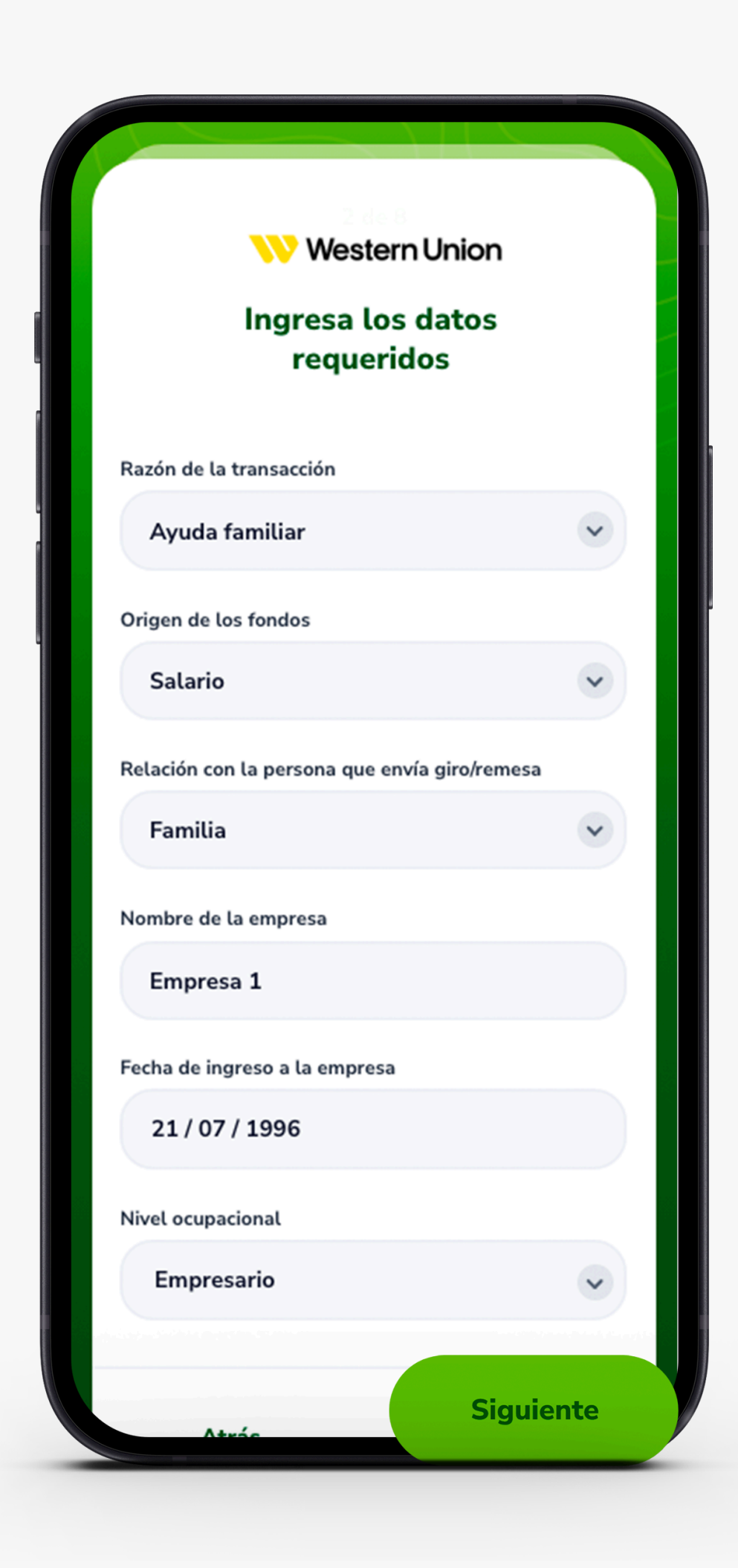

### PASO 5:

Te solicitaremos información adicional, rellénala y presiona Siguiente.

## PASO 6:

Verás un resumen de tu transacción, acepta los términos y condiciones y si todo está correcto, presiona Confirmar.

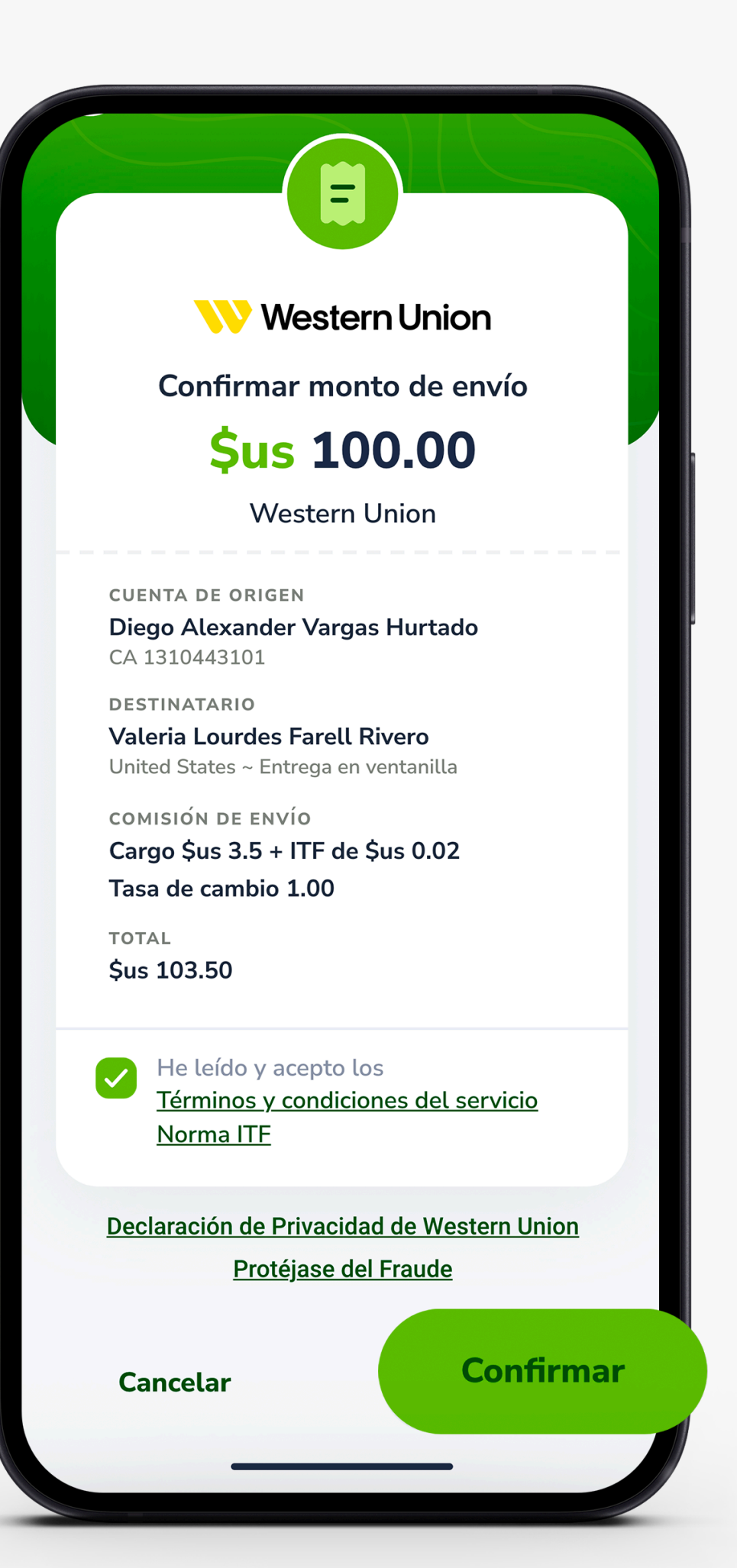

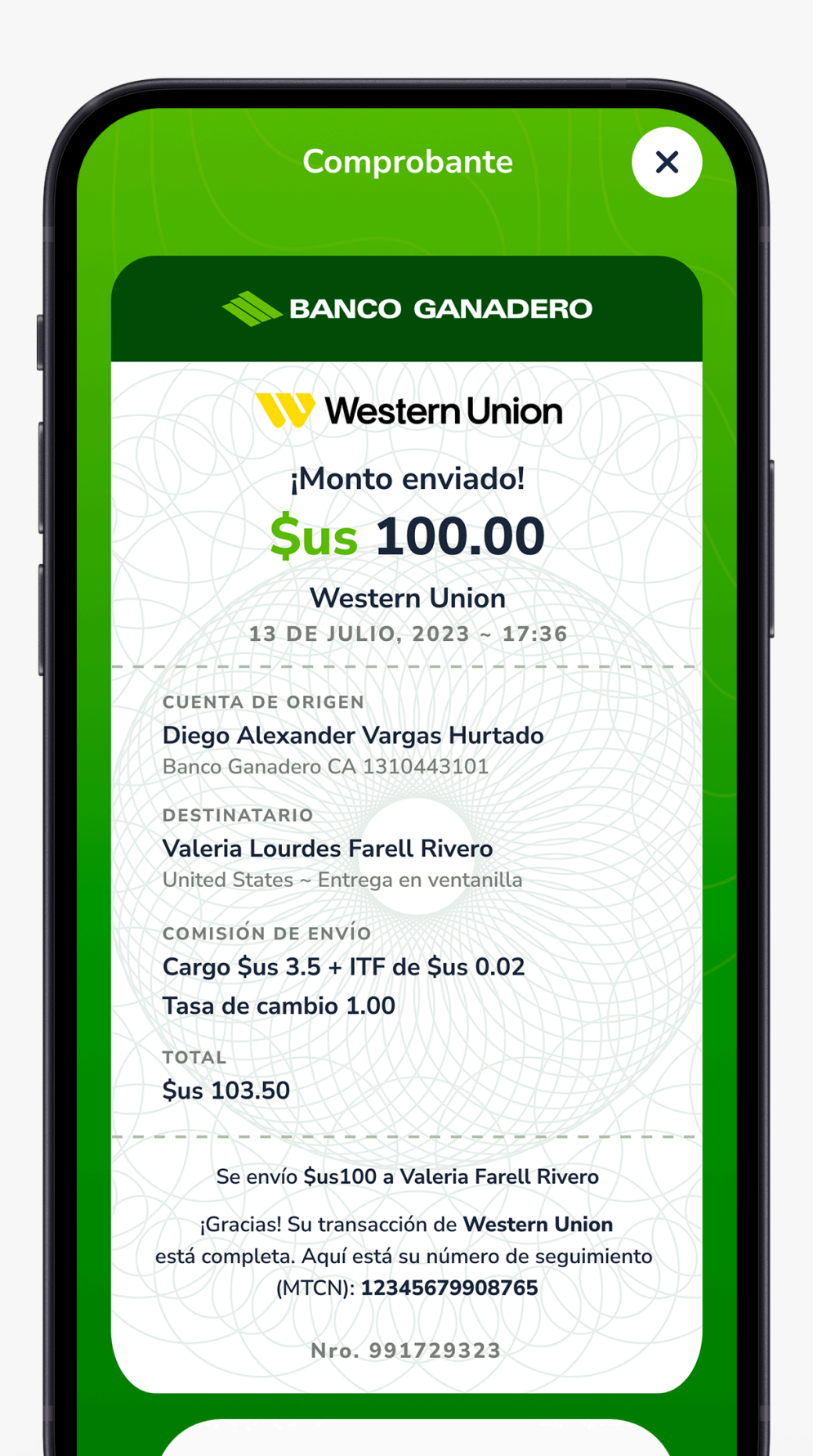

#### PASO 7:

#### **Para más información: 800 10 3999 721 03001**O www.bg.com.bo

Por último, te mostraremos el comprobante del giro, el cual podrás Compartir.

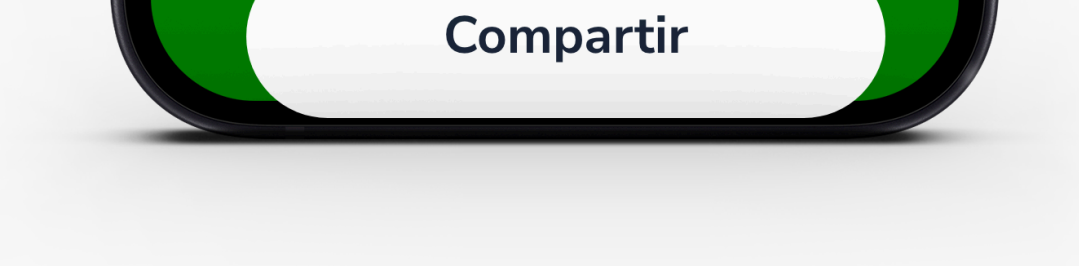

**Esta entidad es supervisada por ASFI**